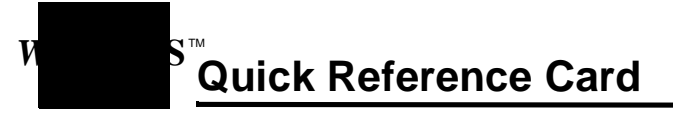

## **The Search Screen**

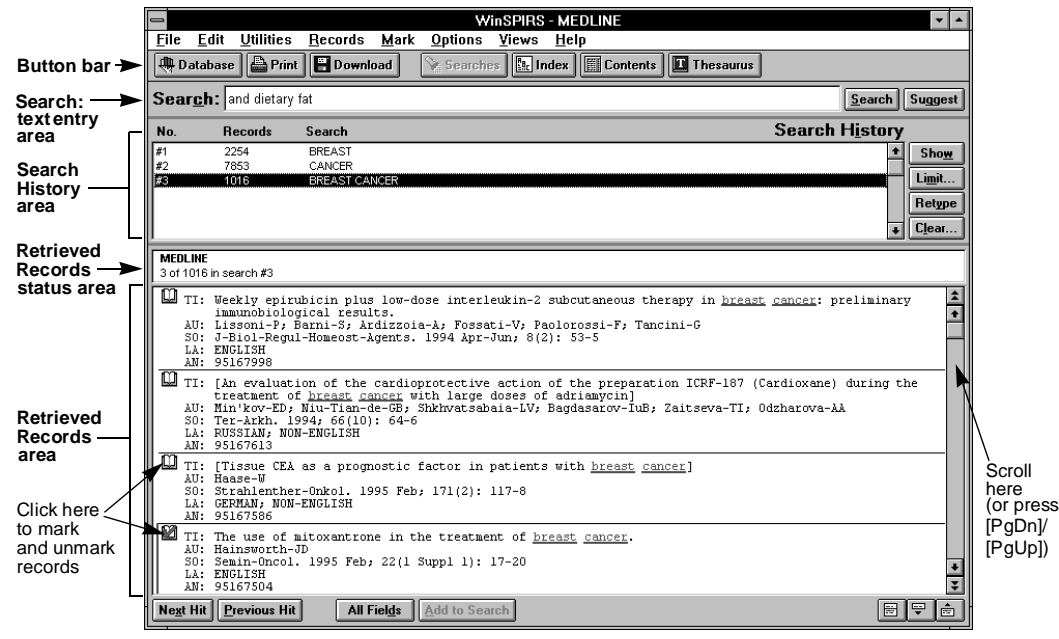

# **Button Bar and Search Screen Buttons**

Below are the button bar and Search screen buttons, which provide shortcuts to WinSPIRS features. The button bar is available at the Search, Index, Table of Contents, and Thesaurus screens.

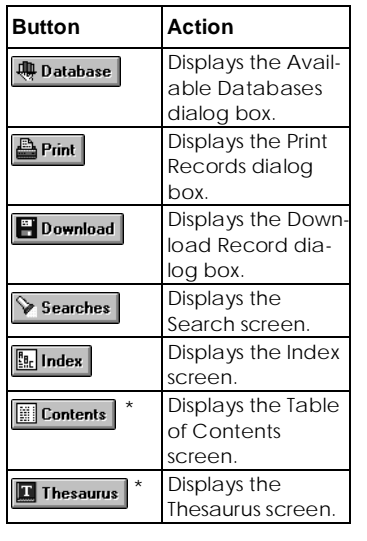

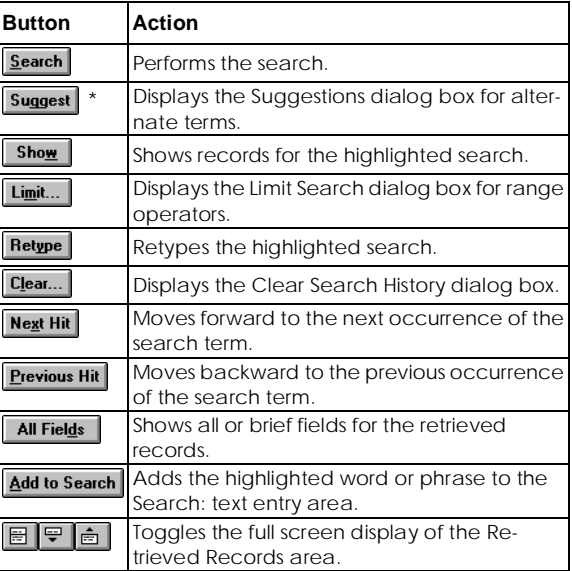

\* This button is grayed out if the selected databases do not use this feature or are from different families.

### **The Index Screen**

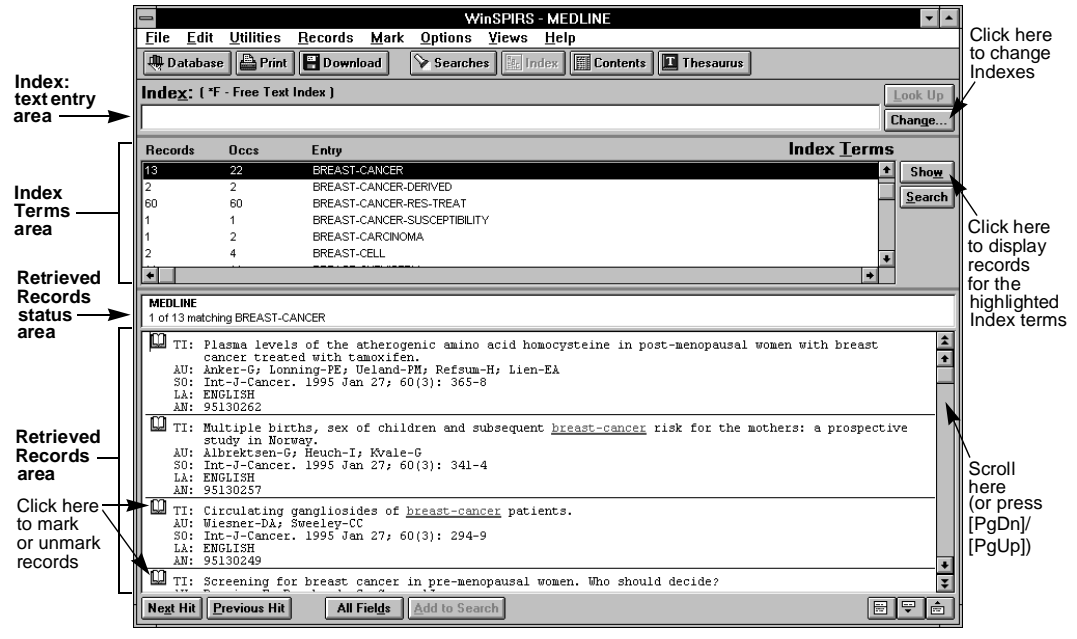

# **WinSPIRS Function Keys**

Below are the WinSPIRS function keys, which provide shortcuts to WinSPIRS features.

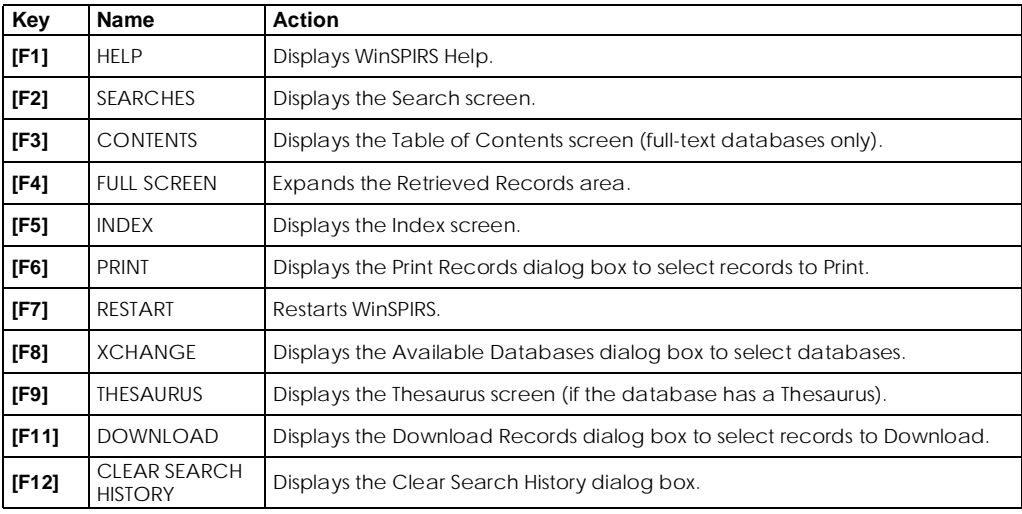

#### *WinSPIRS*TM *Quick Reference Card*

Copyright © 1997 SilverPlatter International N.V.

SilverPlatter is a registered trademark of SilverPlatter International N.V. licensed to SilverPlatter Information, Inc. MEDLINE® is a registered trademark of the National Library of Medicine.

DC-400-502